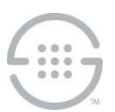

# **Upgrading from ETM® System v7.1.1 Build 41 or Later to v7.1.2 Build 74 on Linux**

# **Knowledge Base Article ETM746, Rev B**

#### **Instructions**

Refer to "ETM141 - ETM® System [v7.1.2 Build 74](https://support.securelogix.com/article.htm?articleid=ETM141) Release Notes" in the SecureLogix Knowledge Base for information about issues addressed in this update.

Before installing this update, you must have v7.1.1 build 41 or later installed and .one of the following database versions:

- Oracle 11g R2, Enterprise, Standard, or XE
- Oracle 12c Enterprise or Standard
- \*\*\* **Important**: Oracle 10g is no longer supported with the ETM System. \*\*\*\*

Use the following procedures to update the ETM Server and Client applications on Linux. For instructions for Windows host platforms instead, see "ETM286 - ETM® System v7.1.2 Build 74 Installation Instructions for [Windows](https://support.securelogix.com/article.htm?articleid=ETM286)" in the SecureLogix Knowledge Base.

# **To install the update on the ETM® Server and Client applications**

Perform the following procedure on each of the following ETM System hosts:

- **•** ETM Management Server
- Each remote Client
- Separate Report Server
- 1. Stop the Report Server and Management Server and close the ETM System Console.
- 2. Log in to the server as **root**.
- 3. Copy the file **ETMUpdate-712b74-linux.tgz** to the **/opt/SecureLogix/ETM** directory.
- 4. Untar the **ETMUpdate-712b74-linux.tgz** file in place to extract the update files:

cd /opt/SecureLogix/ETM; tar –zxvf ETMUpdate-712b74-linux.tgz

- 5. The following 5 files are extracted into the **/opt/SecureLogix/ETM** directory:
	- **commons-io-2.4.jar**
	- **etmupdatedata.zip**
	- **ETMUpdateInstaller.jar**
	- **ETMUpdateInstaller-log4j.properties**
	- **ETMUpdateInstaller.sh**
- 6. The script can be run with or without **X-windows**. By default, it uses **X-windows**.
	- **To install from a terminal with X-windows capabilities:**
		- a. Log in as **root** in a terminal window.

b. Set the **DISPLAY** environment variable:

#### # export DISPLAY=<*ip address you are logged in from*>export:0.0

- c. Execute the **ETMUpdateInstaller.sh** script:
	- # cd /opt/SecureLogix/ETM
	- # ./ETMUpdateInstaller.sh
- d. Follow the onscreen prompts.
- **To install without a GUI:**
	- a. Open **ETMUpdateInstaller.sh** in a text editor.
	- b. Locate the following lines and change the comment mark as indicated.

# **To run with GUI**, uncomment this line and comment out the command below.

#\$JAVA\_EXE -cp ETMUpdateInstaller.jar:log4j-1.2.8.jar:commons-io-2.4.jar:. - Dlog4j.configuration=ETMUpdateInstaller-log4j.properties com.securelogix.updateinstaller.ETMUpdateInstaller gui

# **To run without a GUI**, uncomment this line and comment out the command above.

\$JAVA\_EXE -cp ETMUpdateInstaller.jar:log4j-1.2.8.jar:commons-io-2.4.jar:. - Dlog4j.configuration=ETMUpdateInstaller-log4j.properties com.securelogix.updateinstaller.ETMUpdateInstaller

e. Execute the **ETMUpdateInstaller.sh** script from **/opt/SecureLogix/ETM**.

# ./ETMUpdateInstaller.sh

This script deploys the updates and backs up updated files to the following directory:

## **/Backup/7.1.2-Build-74**

This includes the following files:

- **ETMDBMaintToolSS.xpm**
- **ETMManagementServerSS.xpm**
- **ETMReportServerSS.xpm**
- **ETMSystemConsoleSS.xpm**
- **oracle\_install.pl**
- **TeleWall.jar**
- **Version.txt**
- 7. Unzip the **JRE-1.8.0\_161.zip** file into the **/JRE** directory. This should create a new folder named **/JRE/1.8.0\_161** containing the new JRE content. Compare to the existing **/JRE/1.6.0\_24** folder for verification. Various applications can be used to unzip the JRE, such as "unzip".
- 8. Manually edit the application scripts and set the DEFAULT\_JAVA\_HOME variable to point to the newly installed 1.8.0\_161 JRE. Edit the following application script files in the ETM folder (all files may not be present on all systems):

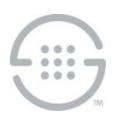

- ETMDBMaintTool
- ETMSystemConsole
- ETMManagementServer
- ETMReportServer

For each script file make the following change:

```
DEFAULT JAVA HOME="${WORKING DIR}/JRE/1.6.0_24"
```
to:

DEFAULT\_JAVA\_HOME="\${WORKING\_DIR}/JRE/1.8.0\_161"

- 9. If desired, remove the **\ETM\JRE\1.6.0\_24** directory from the system. Note that if other applications are using this JRE, those applications may need to be modified/removed to allow the JRE to be removed.
- 10. Install the included Appliance update packages on the SIP and UTA Appliances using the Appliance software installation mechanism in the GUI. The Appliance package version number is **7.1.72**. Refer to the *ETM® System Administration and Maintenance Guide* for instructions for installing Appliance Software, including special instructions for inline SIP applications.

#### **Current Software Versions:**

- ETM Client and Server applications—7.1.2 Build 74
- Appliance Packages:
	- SIP and UTA-7.1.72
	- All other appliance types-7.1.59

## **Last Update:** 7/9/2018

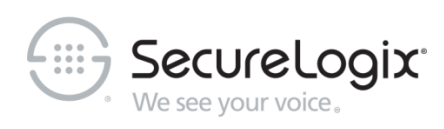

SecureLogix Corporation

13750 San Pedro, Suite 820 • San Antonio, Texas 78232 (210) 402-9669 • www.securelogix.com

Support (877) SLC-4HELP · EMAIL support@securelogix.com · [http://support.securelogix.com](http://support.securelogix.com/)

ETM, We See Your Voice, SecureLogix, and the SecureLogix Emblem are registered trademarks or registered trademarks and registered service marks of SecureLogix Corporation in the U.S.A. and other countries. PolicyGuru is a registered trademark of SecureLogix Corporation in the U.S.A. All other trademarks mentioned herein are believed to be trademarks of their respective owners.

© Copyright 2018 SecureLogix Corporation. All Rights Reserved. This product is protected by one or more of the following patents: US 6,249,575 B1, US 6,320,948 B1, US 6,687,353 B1, US 6,718,024 B1, US 6,760,420 B2, US 6,760,421 B2, US 7,133,511 B2, US 7,231,027 B2, US 7,440,558 B2, US 8,150,013 B2, CA 2,354,149, DE 1,415,459 B1, FR 1,415,459 B1, and GB 1,415,459 B1. U.S. Patent Pending.